## DCA-8000PM VIN Barcode Scanner Not Charging

If the VIN Barcode Scanner for your DCA8000PM Battery Management System is experiencing charging issues, follow instructions below to re-enable the VIN Barcode Scanner port on your DCA8000PM.

## **Instructions**

Log in to your DCA8000PM. From the **MAIN MENU** go to :

- 1. **SETTINGS**
- 2. **SHOP INFO**
- 3. **SHOP SETTINGS** (at the bottom of the screen, select the gear/phone icon)
- 4. **CHECK** Enable power to the serial bus

Select the shop information page in settings. Then push the **Test Settings** button on the bottom right.

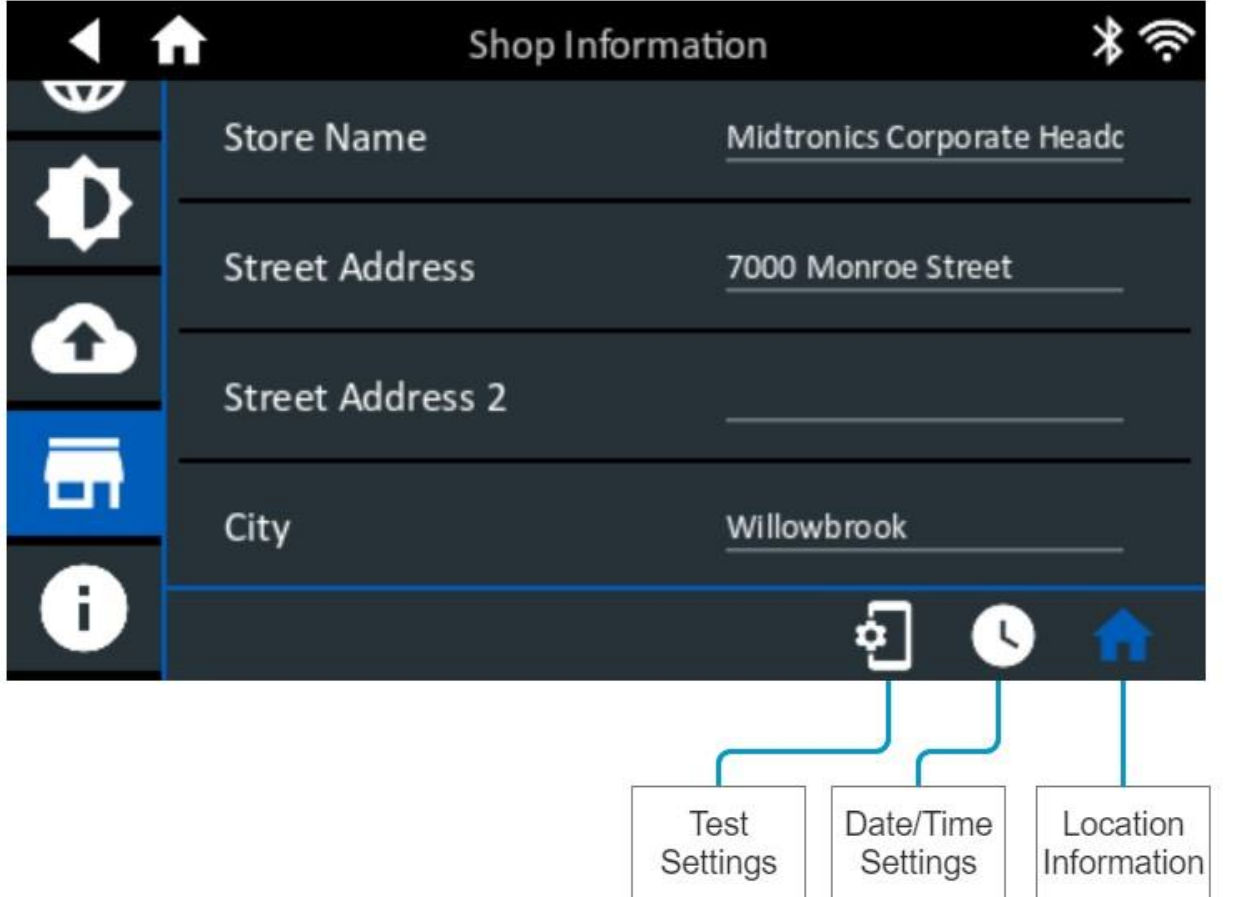

On the Test Settings page, find **Enable power to serial bus** and check the box to enable. Once enabled and fully connected, your VIN Barcode Scanner should begin charging.

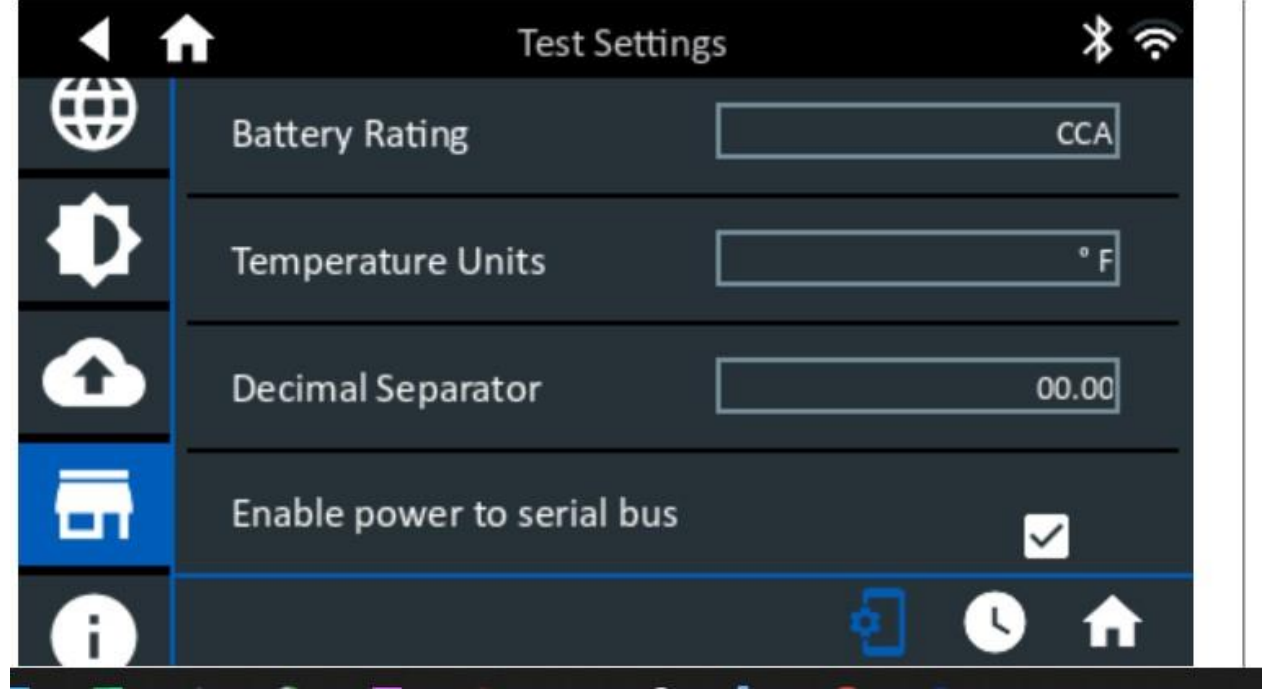